## **Gemini 2 Quick Start Guide**

This guide will help you get started with your Gemini 2 Controller.

This guide is also available as a downloadable PDF you can save and use, and you can click on the document links: [http://www.losmandy.com/files/gemini/gemini2\\_quickstart.pdf](http://www.losmandy.com/files/gemini/gemini2_quickstart.pdf)

## **Please Visit our YouTube Channel and Setup Videos**

Please also see our YouTube playlist on setting up your new Losmandy mount including Gemini

<https://www.youtube.com/playlist?list=PLeM-apAbabi33UIBYaF05rvBbmZQ8rYBR>

Or scan this QR Code with your mobile device:

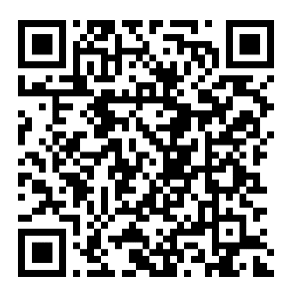

Losmandy has produced a lot of great YouTube videos on many topics, we encourage you to visit your YouTube channel and subscribe to it (and hit the notify "bell" to be alerted when we post future videos)

Losmandy YouTube channel:<https://www.youtube.com/losmandy>

## **Installing Gemini 2**

Mount the Gemini 2 to the tripod by bolting it to the two ears on the tripod using the supplied thumbscrews

Connect the Motor cables using the 6 pin DIN Cables. Make sure you connect the RA motor (short cable) to the RA connector and the DEC motor (long cable) to the DEC connector on the Gemini 2 unit.

Connect the Hand Controller to the port labeled HC

The power connection is on the right side of the Gemini 2. Power takes 12-18v DC min 2amp

\*\*When you are ready to use the Gemini 2; before you power on the Gemini 2 be sure the RA Axis is set to pointing at Polaris, your Telescope Optical tube is pointing to Polaris, and the Counter Weight Shaft is in the down position (This is known as **counterweight down position**, starting position, and [also CWD\)](https://www.youtube.com/watch?v=SNYxSjOuPRE).

## **Getting Started**

After all the cables are connected, the mount and the telescope optical tube is properly set at [counterweight down \(CWD\) position,](https://www.youtube.com/watch?v=SNYxSjOuPRE) you can power ON the Gemini 2.

As the Gemini 2 boots up a blue screen will come on for a second. Use this ONLY if you need to recalibrate the touch screen. Calibration is set at the factory and most likely will be fine so you can let this screen pass by not touching the screen.

NOTE: there is a dedicated video to setting up your Gemini for the very first time here: <https://www.youtube.com/watch?v=hoba3nVv0AM> )

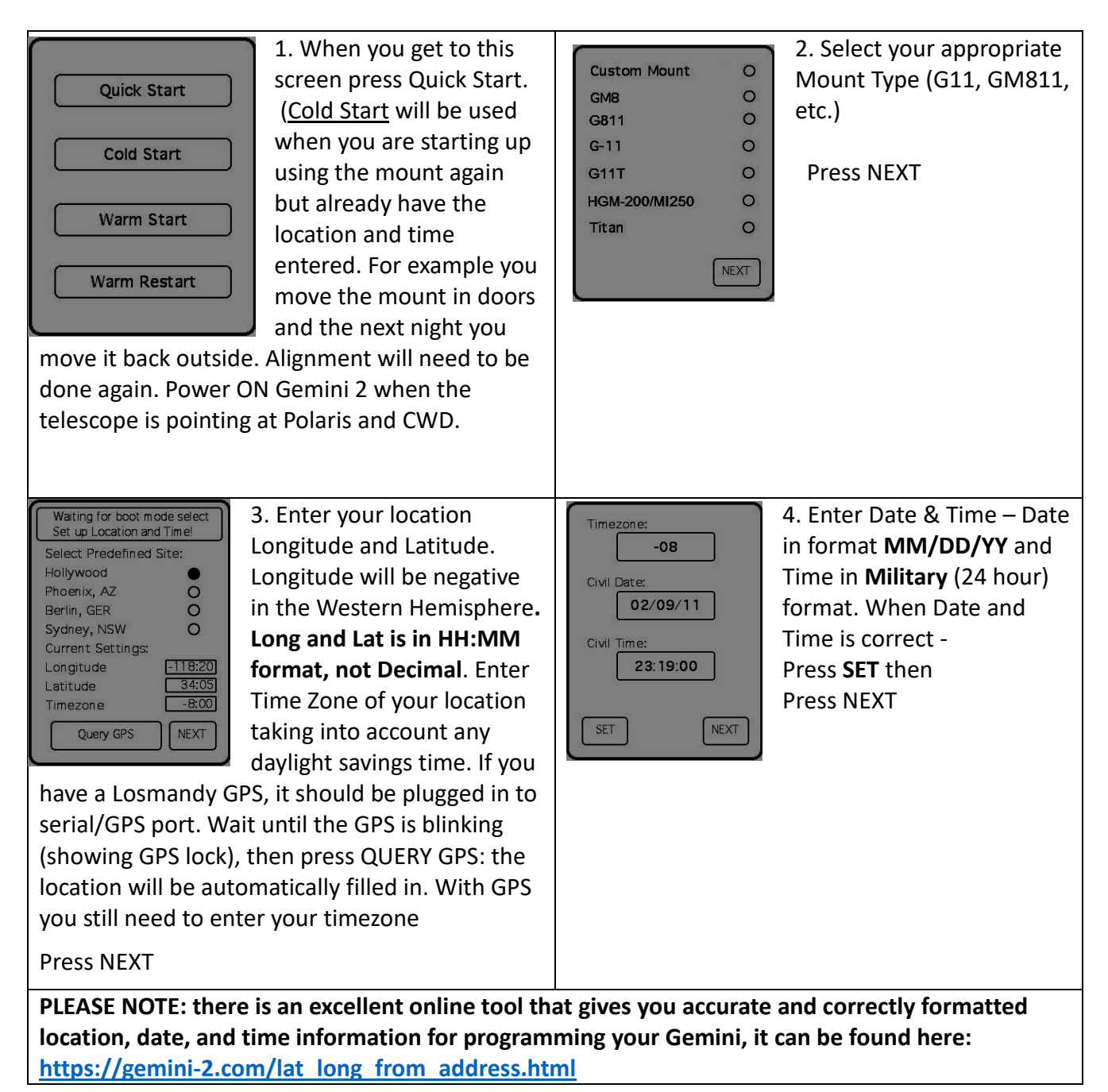

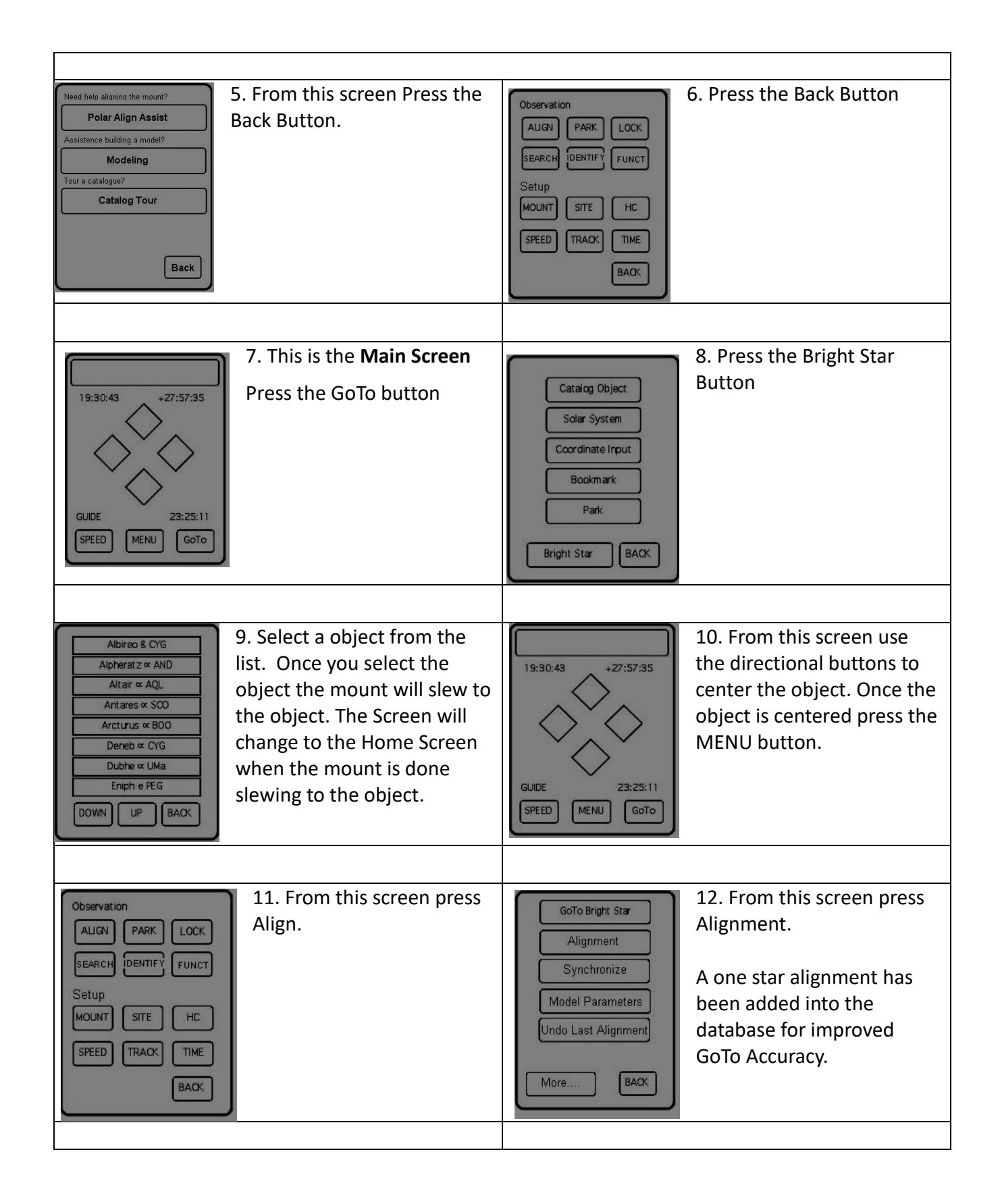

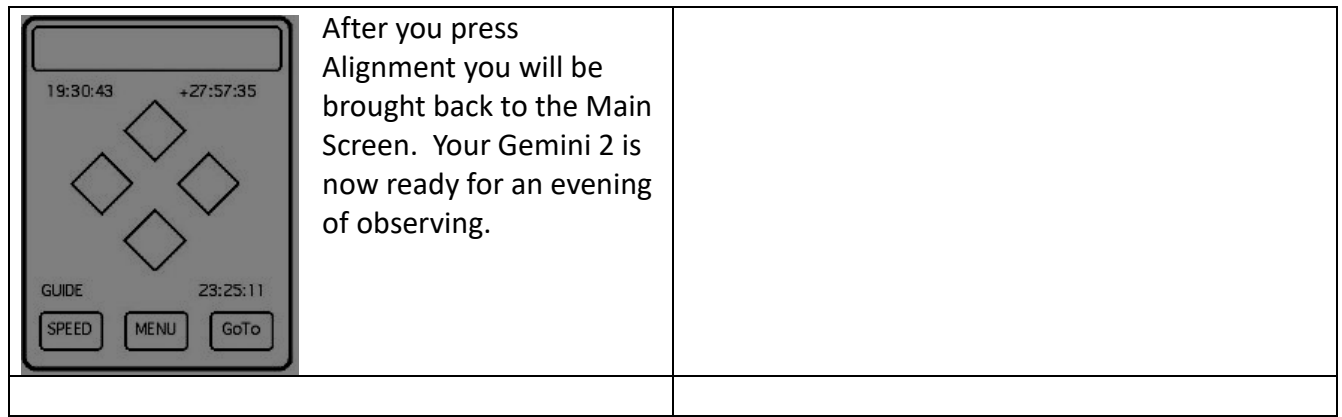

From here you can use the GoTo button to get a selection of other objects for observing. The SPEED button will change the rate of speed of the motors when depressing one of the directional buttons. MENU will bring up a menu of functions that can be performed from the Hand Controller.

As you use the GoTo function to move to different objects and find the objects are not within the telescope view you can quickly do an on the fly alignment. At any object that you have slewed to use the directional buttons to center the object. Then press MENU, then ALIGN, then Alignment. This will add to the correction database and increase the accuracy of your next GoTo.

With the Gemini 2 you will never "push" the mount to an object you will always use the motors. That is how the Gemini knows its location. But if you should accidentally move the mount without the motors you can easily correct the problem and allow the Gemini 2 to learn its new location. Observe a known object in the sky. Bring up the Catalog of Objects and GoTo that object. When the mount finishes slewing to the object then use the directional buttons to bring the object into the center of view. Now all you need to do is press MENU then ALIGN then Synchronize. Now your mount and Gemini 2 are back in Sync.